## **Verificar carga: Título de Grado p/Analítico.**

Se puede controlar en Sistema Guaraní Gestión si el mismo está cargado desde aquí:

## **>>MATRICULA>>REPORTES>>REPORTE DE DATOS PERSONALES CONTROL REALIZADO POR:**

Ingresando los datos del estudiante a verificar.

## **CASO 1: CASO 2:**

Ejemplo de Título de Grado no cargado en Sistema. Ejemplo de Título de Grado **ya cargado en Sistema**.

٠

**SECRETARÍA DE LA CARRERA DE POSGRADO**

.

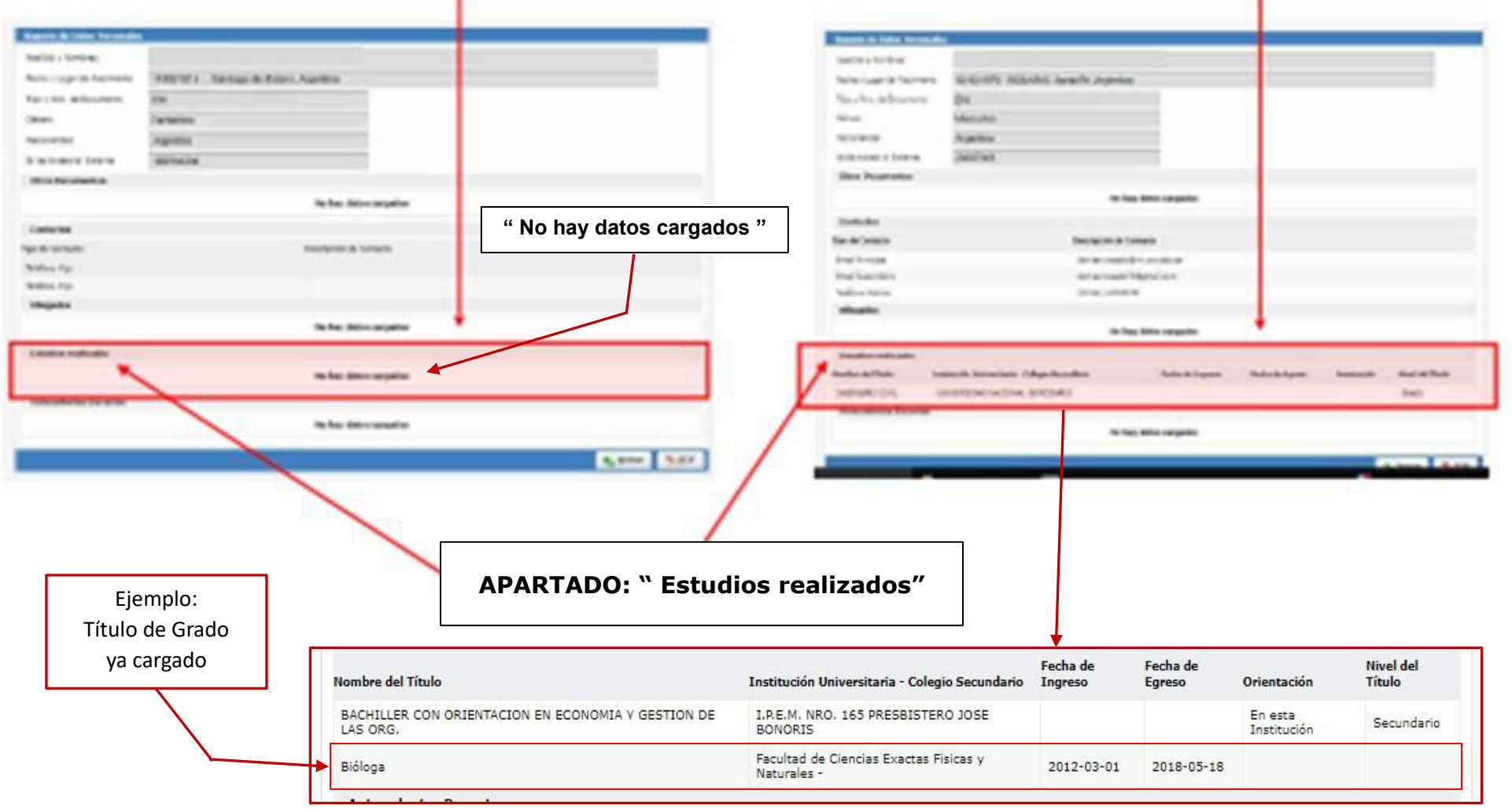